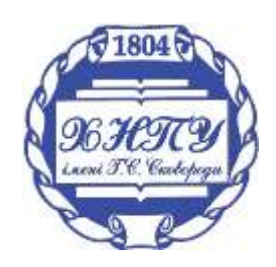

Міністерство освіти і науки України

Харківський національний педагогічний університет імені Г. С. Сковороди

# *До 300-річчя Г.С.Сковороди*

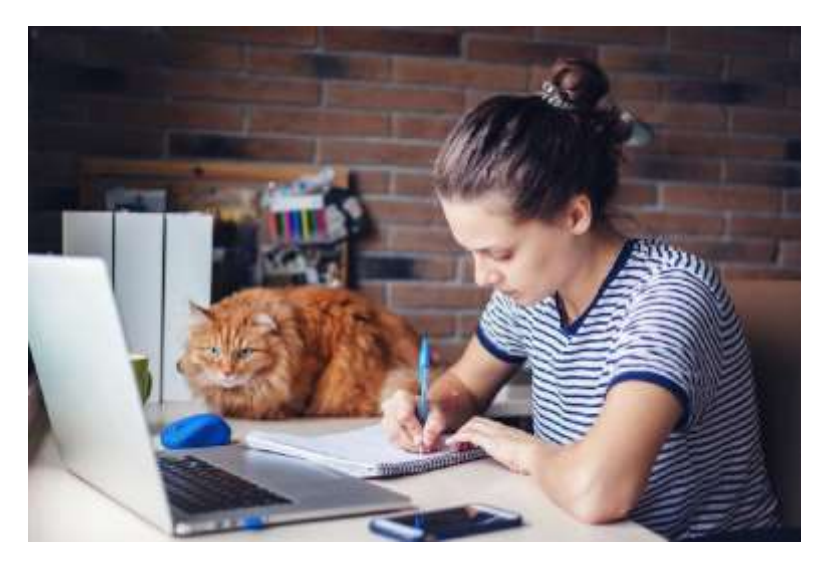

**Матеріали XIX науково-методичної конференції здобувачів вищої освіти та молодих учених**

# **«Наумовські читання»**,

*присвяченої року математичної освіти в Україні*

Харків – 2022

**УДК 378:001.891** 

# РЕДАКЦІЙНА КОЛЕГІЯ:

**Пономарьова Н. О.** – доктор пед. наук, професор, декан фізико-математичного факультету ХНПУ імені Г.С.Сковороди;

**Андрієвська В. М.** – доктор пед. наук, доцент, професор кафедри інформатики ХНПУ імені Г.С.Сковороди;

**Водолаженко О.В.** – кандидат фізико-математичних наук, доцент, доцент кафедри математики ХНПУ імені Г.С.Сковороди;

**Жерновникова О. А.** – доктор пед. наук, професор, зав.кафедри математики ХНПУ імені Г.С.Сковороди;

**Боярська-Хоменко А.В. –** доктор пед. наук, доц., зав.кафедри освітології та інноваційної педагогіки ХНПУ імені Г.С.Сковороди;

**Золотухіна С. Т.** – доктор пед. наук, професор, професор кафедр освітології та інноваційної педагогіки ХНПУ імені Г.С.Сковороди;

**Олефіренко Н. В.** – доктор пед. наук, професор, зав.кафедри інформатики ХНПУ імені Г.С.Сковороди;

**Масич В.В.** – доктор пед. наук, доцент, зав. каф.фізики ХНПУ імені Г.С.Сковороди;

**Моторіна В. Г.** – доктор пед. наук, професор, професор кафедри математики ХНПУ імені Г.С.Сковороди;

**Бабак О. М.** – здобувачка першого (бакалаврського) рівня вищої освіти фізикоматематичного факультету ХНПУ імені Г.С.Сковороди, голова наукового комітету фізикоматематичного факультету ХНПУ імені Г.С.Сковороди;

**Сусліченко К. С.** – здобувачка першого (бакалаврського) рівня вищої освіти фізикоматематичного факультету ХНПУ імені Г.С.Сковороди, заступник голови наукового комітету фізико-математичного факультету ХНПУ імені Г.С.Сковороди.

> Затверджено редакційно-видавничою радою Харківського національного педагогічного університету імені Г.С. Сковороди (Протокол No8 від 16 лютого 2022 р.)

**Наумовські читання** : збірник тез доповідей ХІХ науково-методичної конференції здобувачів вищої освіти та молодих учених (м. Харків, 23-24 листопада 2021 року) / [укл.: Пономарьова Н. О., Андрієвська В. М., Водолаженко О.В.]. Харків, 2022. 335 с.

Збірник містить матеріали доповідей з проблем теорії та історії математичної освіти; інноваційних технологій в освітній практиці; фізики та робототехніки; освітніх, педагогічних наук. Збірник розрахований на наукових і практичних працівників у галузі освіти, докторантів, здобувачів вищої педагогічної освіти усіх рівнів.

> ©Харківський національний педагогічний університет імені Г. С. Сковороди, 2022

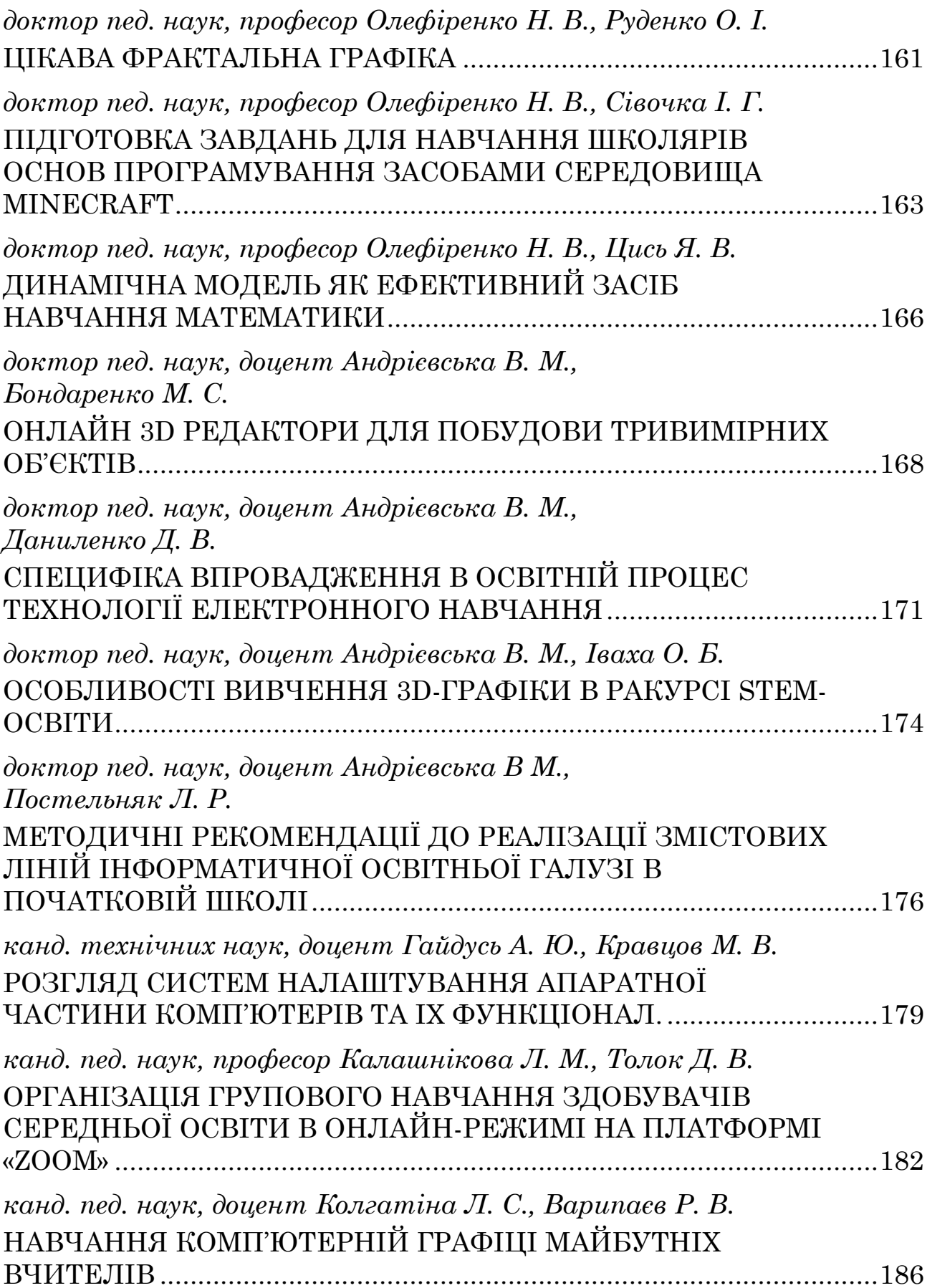

2. Андрієвська В. М. Теоретичні і методичні засади підготовки майбутнього вчителя початкової школи до використання ІКТ у професійній діяльності : ареф. дис. ... д-ра пед. наук : спец. 13.00.04 «Теорія та методика професійної освіти». Харків, 2019. 42 с. URL: http://hnpu.edu.ua/sites/default/files/files/2019/02/aref\_Andriievska.pdf (дата звернення: 11.09.2021 р.).

3. Андрієвська В.М., Білоусова Л. І. [Концепція BYOD як інстру](https://cyberleninka.ru/article/n/17503482)[мент реалізації STEAM](https://cyberleninka.ru/article/n/17503482)-освіти. URL: https://cyberleninka.ru/article/n/ 17503482 (дата звернення: 11.09.2021 р.).

#### <span id="page-3-0"></span>**УДК 373.5.016:51**

*канд. технічних наук, доцент Гайдусь А. Ю., Кравцов М. В.*

## <span id="page-3-1"></span>**РОЗГЛЯД СИСТЕМ НАЛАШТУВАННЯ АПАРАТНОЇ ЧАСТИНИ КОМП'ЮТЕРІВ ТА ІХ ФУНКЦІОНАЛ.**

Харківський національний педагогічний університет ім. Г. С. Сковороди

**Анотація**. У зв'язку з швидкими темпами розвитку комп'ютерної техніки здійснюється перехід на більш удосконалені системи налаштування апаратної частини комп'ютерів у яких з'являються нові функціональні можливості налаштування (UEFI) на відміну старих жорстко налаштованих систем (BIOS).

**Ключові слова.** Базова система вводу/виводу, різновиди BIOS, система UEFI

**BIOS** (англ. *Basic Input/Output System* – базова система вводу/виводу) у *IBM PC*-сумісних комп'ютерах – тип firmware, що зберігається у постійній пам'яті і виконує початкову ініціалізацію машини після її увімкнення, а також надає спеціальні точки входу для сервісних процедур, що можуть використовуватися операційною системою. У сучасних комп'ютерах **BIOS** виконує ініціалізацію і тестування апаратних компонентів, і виконує початкове завантаження операційної системи шляхом читання і запуску програми-завантажника з носія інформації (наприклад, жорсткого диска).

У зв'язку з великою кількістю виробників апаратного і програмного забезпечення існує безліч різновидів **BIOS**, що відрізняються один від одного інтерфейсом і назвою функцій. Різні **BIOS** пропонують користувачеві різний набір можливостей для налаштування системи: в одних (таких як *Award* або *AMI*) цих можливостей більш ніж достатньо, в той час як інші (наприклад, *Phoenix*) таких можливостей не надає зовсім.

Переважна більшість актуальних версій **BIOS** має текстовий інтерфейс і управляється за допомогою клавіатури.

Надійна та ефективна робота ПК неможлива без правильно сконфігурованого **BIOS**. Конфлікт між новітнім устаткуванням і застарілим кодом чіпа – річ досить часта. У такому разі вихід один – оновлення **BIOS**.

Оновлення **BIOS** може бути корисно як для збільшення продуктивності і стійкості системи, так і для коректного розпізнавання процесорів, сумісності з новими жорсткими дисками, відеоплатами та іншими компонентами. Процес оновлення **BIOS** на професійному жаргоні «комп'ютерників» називається «прошивкою». Для оновлення **BIOS** краще всього використовувати послуги сервісного центру, де неодмінно допоможуть і встановлять найсвіжішу версію **BIOS**.

Причиною здійснення прошивки можуть бути:

– заміна встановленого в ПК процесора на більш потужний, з яким плата не вміє працювати, але технологічно здатна його використовувати;

– нові жорсткі диски великого об'єму не розпізнаються материнською платою, а при оновленні **BIOS** можуть з нею співпрацювати, адже за роботу з вбудованим контролером жорстких дисків відповідає саме **BIOS**;

– недостатні можливості налаштування системи. Не всі **BIOS** мають такі важливі параметри, як, наприклад, *AGP Fast Writes* або *SBA*. А в новій версії прошивки ці установки можуть бути.

Якщо прошивка **BIOS** вимагає певних навичок і знань, то первинна настройка цілком під силу середньому користувачеві. Більш того, розуміння правил включення комп'ютера необхідно для грамотного його використання.

При зміні налаштувань потрібно бути обережним, так як у випадку встановлення невірних параметрів вся система може просто вийти з ладу.

Для здійснення налаштування *BIOS* відразу після включення живлення, необхідно подивитися на нижню частину екрану. Тут знаходиться ідентифікаційний запис про версію *BIOS*, наприклад:

Press **DEL** to enter **SETUP**

Це означає, що, своєчасно натиснувши при завантаженні клавішу <Del> або F2, відкриється вікно з головним меню утиліти **SETUP BIOS**, що містить опції налаштування параметрів ПК. Зміна налаштувань в **BIOS Setup** дозволяє змінювати значення, які завантажуються в регістри різних пристроїв, насамперед чіпсета материнської плати.

Програма настройки **BIOS** розділена на певні блоки, кожен з яких дозволяє настроїти відповідні групи параметрів. Основні з них:

– **Standart CMOS Features** – у цьому розділі можна налаштувати поточну системну дату, переглянути встановлені накопичувачі і змінити їх пріоритети по відношенню один до одного.

– **Advanced BIOS Features (BIOS Features Setup)** – тут визначені загальні налаштування, що стосуються ЦП і кешу.

– **Integrated Peripherals (I/O Devices Configurations)** – властивості і додаткові функції вбудованих пристроїв, інтерфейсів і портів.

– **Power Management Setup** – управління енергоспоживанням.

– **PnP/PCI Configurations** – цей розділ дозволяє розподілити системні ресурси, прив'язати лінії запиту IRQ до плат розширення.

– **PC Health Status (Hardware Monitor)** – температура процесора, швидкість обертання вентиляторів тощо.

У той час як **BIOS** по суті своїй є вельми жорстким і фактично незмінним за змістом кодом прошивки спеціального **BIOS**-чіпа, система **UEFI** – швидше гнучко програмований інтерфейс. Розташований цей інтерфейс поверх всіх апаратних компонентів комп'ютера з їх власними прошивками-мікрокоду. На відміну від завантажувального коду **BIOS**, який завжди жорстко прошитий у відповідному чипі на системній платі, куди більш великі за розміром коди **UEFI** знаходяться в спеціальній директорії / **EFI** /, місце фізичного розташування якої може бути найрізноманітнішим – від мікросхеми пам'яті на платі або розділу на жорсткому диску комп'ютера і до зовнішнього мережевого сховища.

Стандарт **UEFI (Unified Extensible Firmware Interface)** – інтерфейс між операційною системою і мікропрограмами, які керують низькорівневими функціями комп'ютерного обладнання.

Основне призначення **UEFI**: коректно ініціалізувати обладнання при увімкненні системи та передати управління завантажувачу операційної системи. UEFI призначений для заміни BIOS – інтерфейсу, який традиційно використовується всіма **IBM PC**-сумісними персональними комп'ютерами. Є наступником **BIOS**, спрямованим на усунення її технічних і архітектурних недоліків.

В результаті настільки гнучкого підходу система **UEFI** стає чимось на зразок сильно полегшеної, але цілком самостійної операційної системи. В кожній з основних на сьогодні операційних систем (Windows, OS X, Linux) вже є підтримка завантаження через **UEFI**.

Залежно від конфігурації, **UEFI** або самостійно завантажує комп'ютер, або переходить в режим емуляції стандартного **BIOS**. Тільки після цього запускається менеджер завантаження Windows.

Процес завантаження в **UEFI**

1. Система ввімкнена – **POST** перевірка.

2. Прошивка **UEFI** завантажена.

3. Прошивка запускає диспетчер завантаження щоб визначити, які програми **UEFI** будуть запущені і звідки (тобто, з яких дисків і розділів).

4. Прошивка запускає **UEFI** додаток з файлової системою **FAT32**  розділу **UEFISYS** як це визначено в завантажувального запису менеджера завантаження прошивки.

**UEFI** додаток може запустити інший додаток (в разі **UEFI** консолі або менеджера завантаження, як **rEFInd**) або ядро і **initramfs** (в разі

завантажувача як **GRUB2**) в залежності від того, як додаток **UEFI** був налаштований.

У графічних версіях **UEFI** головне вікно зазвичай відображає системний час, інформацію про платформу і ряд показань апаратного моніторингу (напруги і температури пристроїв , швидкість обертання вентиляторів) . Для доступу до основних налаштувань потрібно переключитися в режим «Додатково» (F7) (**«Advanced Mode»**).

У розширеному (advanced) режимі повнофункціональних конфігурацій **UEFI**, як і скорочених, присутні такі вкладки:

– **Main** / Основні

– **Advanced** / Додатково

- **Security** / Безпека
- **Boot** / Завантаження
- **Tools** / Сервіс
- **Exit** / Вихід

У зв'язку, з переходом на систему UEFI, користувач отримує більш інтуїтивний інтерфейс, який дозволить йому використовувати всі додаткові функції і самостійно налаштувати систему під свої завдання, не вдаючись до додаткового вивчення теоретичної частини.

#### **Список використаних джерел**

- 1. BIOS https://uk.wikipedia.org/wiki/BIOS.
- 2. UEFI https://uk.wikipedia.org/wiki/UEFI.

3. Експлуатація та обслуговування комп'ютерної техніки https://elearning.sumdu.edu.ua/free\_content/lectured:fe14c425ee98949440 c8a0fefb3fa44c30863b75/latest/101578/index.html

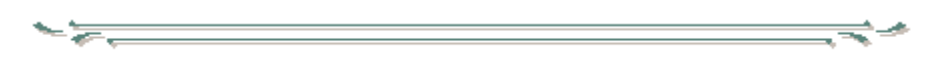

<span id="page-6-0"></span>**УДК 372.851**

*канд. пед. наук, професор Калашнікова Л. М., Толок Д. В.*

### <span id="page-6-1"></span>**ОРГАНІЗАЦІЯ ГРУПОВОГО НАВЧАННЯ ЗДОБУВАЧІВ СЕРЕДНЬОЇ ОСВІТИ В ОНЛАЙН-РЕЖИМІ НА ПЛАТФОРМІ «ZOOM»**

Харківський національний педагогічний університет ім. Г.С. Сковороди

**Анотація.** Розкриваються можливості організації спілкування учителя з кількома учнями (у групі) і між ними під час віддаленого навчання на онлайн-уроках у груповій пізнавальній діяльності здобувачів освіти на платформі «Zoom».

**Ключові слова.** Онлайн-урок, групова форма навчання, «Zoom», педагогіка партнерства.